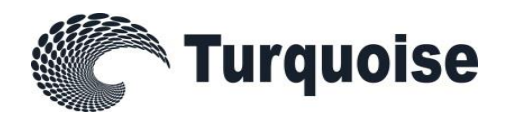

# Sponsored Access

# Service Description

25 January 2019 Version 1.15.2

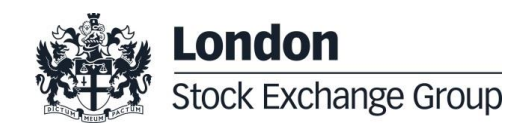

# **Contents**

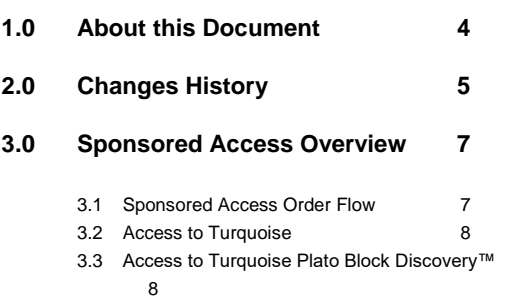

7.1 [Sponsored User Setup](#page-25-1) 26 *7.2* [Risk Controls Portal](#page-25-2) *(Previously named [Sponsors Portal\)](#page-25-2)* 26 7.3 [Market Operations](#page-27-0) 28 7.4 [Testing Requirements](#page-27-1) 28 7.5 [Production Access](#page-27-2) 28 7.6 [Post Trade](#page-28-0) 29

**8.0 [Contact](#page-29-0) 30**

#### **4.0 [Responsibilities and Agreements9](#page-8-0)**

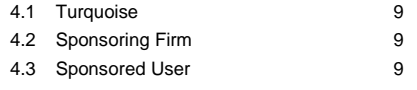

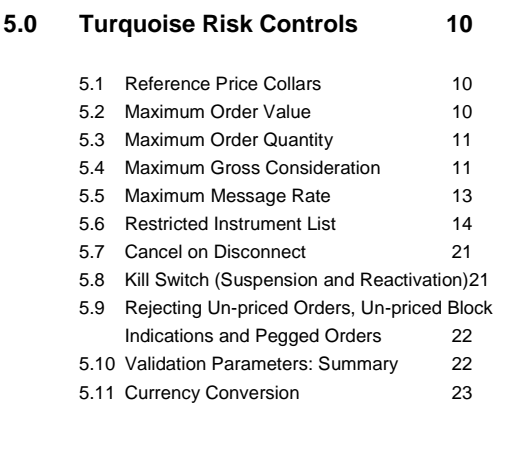

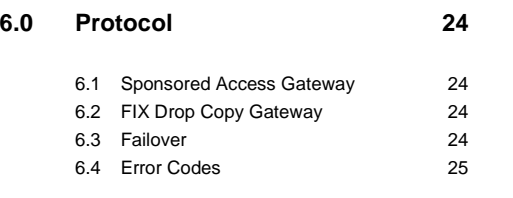

**7.0 [Providing Sponsored Access](#page-25-0) 26**

25 January 2019

### <span id="page-3-0"></span>**1.0 About this Document**

The objective of this document is to provide an understanding of the most relevant technical, operational and business features of the Sponsored Access service.

This document is not intended to be used as a Technical Specification for the development of any software application.

This document has been written to reflect the details of the Sponsored Access service as part of the Millennium Exchange platform used by Turquoise.

For any feedback or queries about this document please contact [sales@tradeturquoise.com](mailto:sales@tradeturquoise.com) .

25 January 2019

### <span id="page-4-0"></span>**2.0 Changes History**

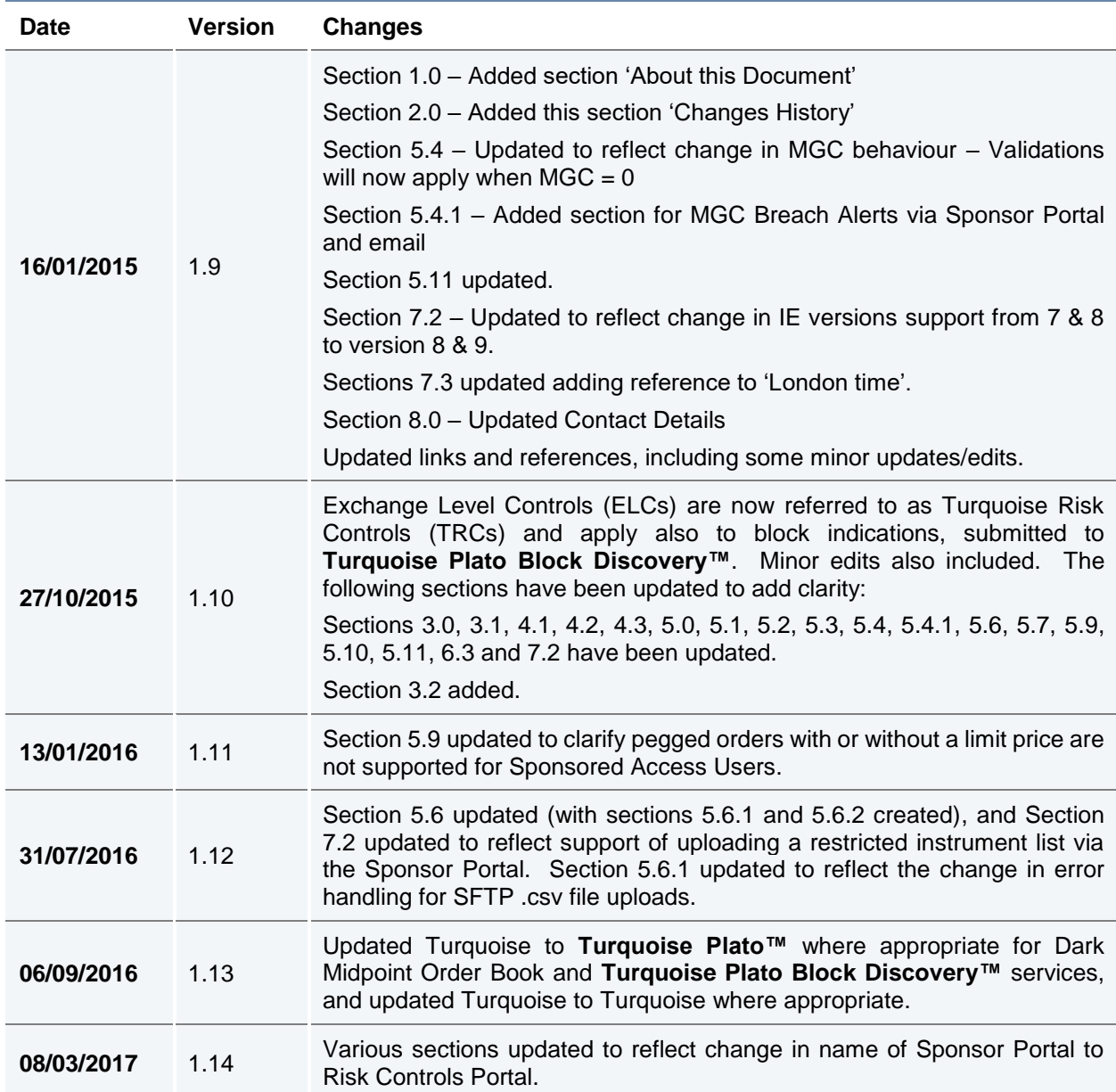

25 January 2019

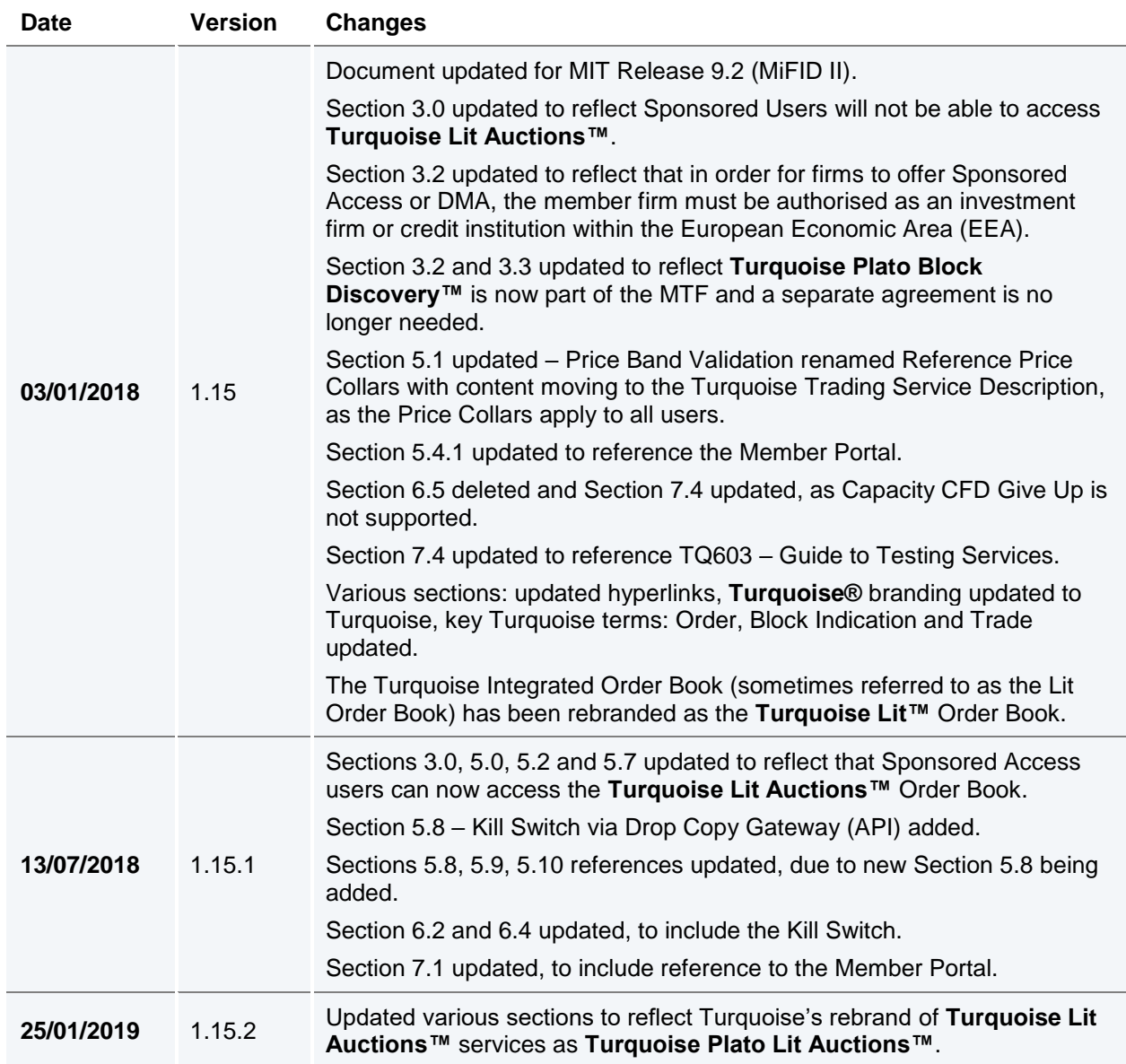

25 January 2019

### <span id="page-6-0"></span>**3.0 Sponsored Access Overview**

Sponsored Access is defined as a direct technical connection that enables a non member firm (the **Sponsored User**) to access the **Turquoise Lit™, Turquoise Plato Lit Auctions™** and **Turquoise Plato™** Order Books, and **Turquoise Plato Block Discovery™** directly under an existing member firm's (the **Sponsoring Firm**) trading codes.

As all Orders and Block Indications submitted via this connection do not pass through the usual order management systems of the Sponsoring Firm, appropriate risk controls have to be in place to prevent the entry of erroneous Orders or Block Indications to **Turquoise Lit™, Turquoise Plato Lit Auctions™** and **Turquoise Plato™** Order Books, and **Turquoise Plato Block Discovery™** respectively. Risk controls also prevent Sponsored Users from trading beyond the financial limits set by Sponsoring Firms, who are responsible for all trading activity under their trading codes.

Turquoise offers a series of Turquoise Risk Controls (TRCs) to assist Sponsoring Firms with Sponsored Access order flow validation.

Turquoise will mandate that all Orders and Block Indications submitted via Sponsored Access will pass through these TRCs before being submitted to the relevant Order Book or **Turquoise Plato Block Discovery™**.

This document provides an overview of the functionality provided via Sponsored Access, including detail of the TRCs in place for all users of the service.

For all technical specification documentation please refer to the Turquoise website document library:

[http://www.lseg.com/markets-products-and-services/our-markets/turquoise/information](http://www.lseg.com/markets-products-and-services/our-markets/turquoise/information-centre/document-library)[centre/document-library](http://www.lseg.com/markets-products-and-services/our-markets/turquoise/information-centre/document-library)

### <span id="page-6-1"></span>**3.1 Sponsored Access Order Flow**

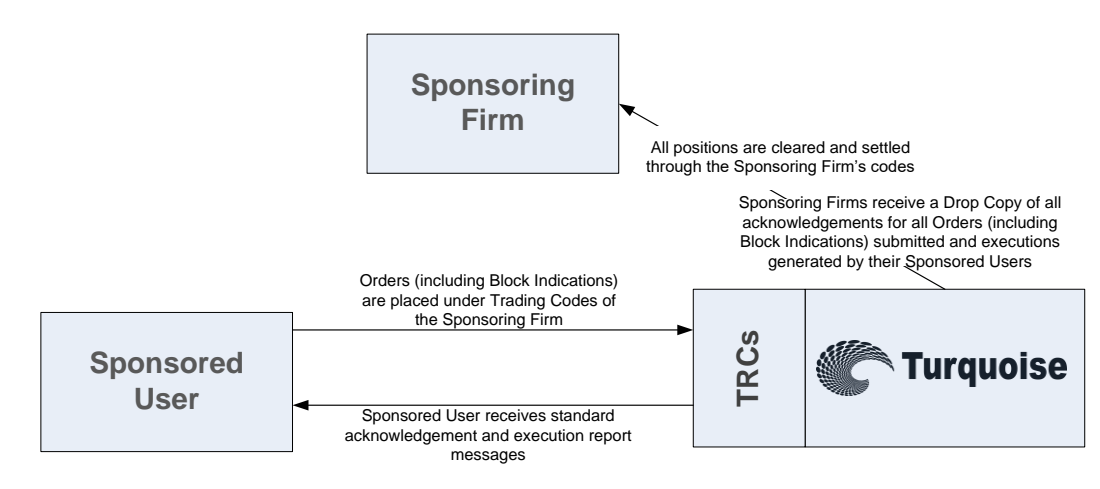

25 January 2019

### <span id="page-7-0"></span>**3.2 Access to Turquoise**

With the introduction of Sponsored Access there are three distinct ways to access the Turquoise:

• Membership

A trading participant connects to and trades directly on the Turquoise as a member firm, subject to all standard Turquoise validation; the member firm will always be responsible for trading activity under its trading codes.

#### • Direct Market Access (DMA)

With DMA, a member firm can allow a customer to submit orders to the trading system under the member firm's trading codes and via the member firm's order management systems.

Sponsored Access

Unlike DMA, Sponsored Access allows a Sponsored User to submit orders under a member firm's trading codes to the trading system without passing through a member firm's order management systems; instead their Orders pass through a series of validation checks provided by Turquoise (the TRCs) whilst Orders are monitored by the member firm in real-time.

This Service Description only addresses Sponsored Access.

Please note that in order to offer Sponsored Access or Direct Market Access, a member firm must be authorised as an investment firm or credit institution within the European Economic Area (EEA).

A full description of the trading services offered by the Turquoise can be found in the Trading Service Description, and in the Turquoise Rule Book, both available in the Turquoise Document Library:

[http://www.lseg.com/markets-products-and-services/our-markets/turquoise/information](http://www.lseg.com/markets-products-and-services/our-markets/turquoise/information-centre/document-library)[centre/document-library](http://www.lseg.com/markets-products-and-services/our-markets/turquoise/information-centre/document-library)

### <span id="page-7-1"></span>**3.3 Access to Turquoise Plato Block Discovery™**

**Turquoise Plato Block Discovery™** is a service provided by Turquoise. The three distinct ways above, are equally applicable when accessing **Turquoise Plato Block Discovery™**.

A full description of the **Turquoise Plato Block Discovery™** service offered within **Turquoise Plato™** can be found in the **Turquoise Plato Block Discovery™** Trading Service Description available in the Turquoise Document Library:

[http://www.lseg.com/markets-products-and-services/our-markets/turquoise/information](http://www.lseg.com/markets-products-and-services/our-markets/turquoise/information-centre/document-library)[centre/document-library](http://www.lseg.com/markets-products-and-services/our-markets/turquoise/information-centre/document-library)

25 January 2019

### <span id="page-8-0"></span>**4.0 Responsibilities and Agreements**

#### <span id="page-8-1"></span>**4.1 Turquoise**

Turquoise is strongly committed to the:

- provision of a fair and orderly market, through the application and enforcement of rules, guidance, pre and post trade controls
- monitoring and surveillance of the market

In addition, for the purpose of Sponsored Access, Turquoise will:

- provide and manage Turquoise Risk Controls to assist Members wishing to offer Sponsored Access to their clients, who are not Members of Turquoise
- have no direct agreements in place with Sponsored Users, but will review each application to provide a sponsored access connection; Turquoise, in its absolute discretion, reserves the right to refuse a Sponsored Access application.

#### <span id="page-8-2"></span>**4.2 Sponsoring Firm**

A Sponsoring Firm (Member) wishing to provide Sponsored Access to its clients (Sponsored Users) must submit an application form for every Sponsored User it wishes to connect directly to Turquoise. The Sponsoring Firm is required to carry out due diligence on all Sponsored Users to ensure they are fit and proper.

The Sponsoring Firm is ultimately responsible for all trading activity carried out under their membership by Sponsored Users.

Turquoise mandates the use of TRCs for Sponsored order flow to monitor and intermediate the activity of all Sponsored Users. Sponsoring Firms are responsible for determining the limits of the configurable TRCs and should adjust them accordingly when required.

#### <span id="page-8-3"></span>**4.3 Sponsored User**

Sponsored Users have no direct trading agreement in place with Turquoise, however they are required to be familiar with and adhere to all rules and regulations in place on Turquoise and the Sponsoring Firm should satisfy itself that this is the case.

The Sponsoring Firm may have a relationship in place with the London Stock Exchange Group (LSEG) for the provision of technology services such as taking hosting space in the LSEG managed data centre. This relationship sits outside the protection of a direct trading relationship with Turquoise.

25 January 2019

### <span id="page-9-0"></span>**5.0 Turquoise Risk Controls**

Sponsored Access is a service which is provided based on a set of Turquoise Risk Controls (Order and Block Indication validation checks), which are applied to all Orders and Block Indications submitted by Sponsored Users, in order to restrict and prevent trading beyond certain limits.

All Orders and Block Indications submitted via Sponsored Access will pass through the TRCs before reaching the **Turquoise Lit™, Turquoise Plato Lit Auctions™** and **Turquoise Plato™** Order Books and **Turquoise Plato Block Discovery™**. This validation is specific to Orders and Block Indications from Sponsored Users and is in addition to the standard checks in place on **Turquoise Lit™**, **Turquoise Plato Lit Auctions™, Turquoise Plato™** and **Turquoise Plato Block Discovery™** trading services, which are implemented and enforced for all Members.

For more information on validation, please see the following service descriptions in the Turquoise Document Library:

- **Turquoise Trading Service Description**
- **Turquoise Plato Block Discovery™** Service Description

[http://www.lseg.com/markets-products-and-services/our-markets/turquoise/information](http://www.lseg.com/markets-products-and-services/our-markets/turquoise/information-centre/document-library)[centre/document-library](http://www.lseg.com/markets-products-and-services/our-markets/turquoise/information-centre/document-library)

#### <span id="page-9-1"></span>**5.1 Reference Price Collars**

Reference Price Collars prevent Orders with an overly aggressive limit price from entering the **Turquoise Lit™** Order Book and trading.

For more information on Reference Price Collars, please see Section 7.6 in the [Turquoise](http://www.lseg.com/markets-products-and-services/our-markets/turquoise/information-centre/document-library)  [Trading Service Description.](http://www.lseg.com/markets-products-and-services/our-markets/turquoise/information-centre/document-library)

#### <span id="page-9-2"></span>**5.2 Maximum Order Value**

Maximum Order Value prevents uncommonly large valued Orders from entering the **Turquoise Lit™**, **Turquoise Plato Lit Auctions™** and **Turquoise Plato™** Order Books.

The limit is set per Sponsored User, in a base currency. A currency conversion rate is applied to the traded currency of the Order to give the value in the correct base currency. For more information, please see the Section 5.11 [Currency Conversion.](#page-22-0)

All Orders entered by the Sponsored User will be validated against the Maximum Order Value set up for the Sponsored User. If the Order value (price x Order size) is greater than the Maximum Order Value then the Order will be rejected.

The same logic will be applied for Order amendments. If the new Order value (new price x new Order size) in the Order amend (cancel/replace) request is greater than the Maximum Order Value set up for the Sponsored User the amend request will be rejected.

25 January 2019

If no Maximum Order Value is set then no (Sponsored Access) Maximum Order Value validation is carried out on Orders submitted by that Sponsored User. However, there is a Turquoise system-wide Maximum Order Value, which is implemented in addition to the Sponsored Access validation, which supersedes this check:

- if no valid SA Maximum Order Value is in place, the Turquoise Maximum Order Value will be adhered to.
- if the SA Maximum Order Value > Turquoise Maximum Order Value, the Turquoise Maximum Order Value will be the valid limit.

The Turquoise Maximum Order Values can be found in Section 8.3 of the [Turquoise](http://www.lseg.com/markets-products-and-services/our-markets/turquoise/information-centre/document-library) Trading [Service Description.](http://www.lseg.com/markets-products-and-services/our-markets/turquoise/information-centre/document-library)

The Maximum Order Value check equally applies to Block Indications, submitted to **Turquoise Plato Block Discovery™**.

Maximum Order Values can be set by Market Operations (MOPS):

- [market.operations@tradeturquoise.com](mailto:market.operations@tradeturquoise.com)
- +44 (0)20 7382 7676

#### <span id="page-10-0"></span>**5.3 Maximum Order Quantity**

Maximum Order Quantity prevents orders with an uncommonly large Order quantity (specified as a number of shares) from entering the Order Books. It is applicable to all Sponsored Users.

The Maximum Order Quantity check equally applies to Block Indications, submitted to **Turquoise Plato Block Discovery™.**

The Maximum Order Quantity levels can be requested from the contact the Technical Account Management Team:

- [londontam@lseg.com](mailto:londontam@lseg.com)
- +44 (0)20 7797 3939

#### <span id="page-10-1"></span>**5.4 Maximum Gross Consideration**

The Maximum Gross Consideration limit prevents Sponsored Users from trading beyond a financial limit set by the Sponsoring Firm. If a Sponsored User attempts to submit an Order or Block Indication which would result in the Current Gross Consideration exceeding the configured Maximum Gross Consideration, the Order or Block Indication will be rejected.

Current Gross Consideration (exposure) is defined as the sum of all Trades and value of all open Orders and open Block Indications:

**Description**

25 January 2019

**Service** 

**Current Gross Consideration <sup>=</sup>** **Consideration of all Trades during the day + Value of all currently Open Orders and Open Block Indications** 

The value is configured per Sponsored User per trading day, in a base currency for the Sponsored User. FX conversion will be carried out based on the trading currency of the instrument. For more information, please see the Section 5.11 [Currency Conversion.](#page-22-0)

The value is calculated as a cumulative value, i.e. a buy or sell Order or Block Indication will be added to the overall Current Gross Consideration and no netting of buy and sell positions will take place.

> *For example, a buy Order in Vodafone of 500 shares at 100p followed by a sell Order of 500 shares at 100p, will increase the overall Current Gross Consideration by 100,000p (compared with a net exposure position in Vodafone of 0).*

All Sponsored Firms must set a Maximum Gross Consideration limit for each of their Sponsored Users (which is set at an individual Sponsored User level). If this is not defined (i.e. set to 0), the Sponsored User will not be able to trade as no limit is applied. This value can be either increased or decreased intra-day via the [Risk Controls Portal.](#page-25-2)

25 January 2019

#### **5.4.1 Maximum Gross Consideration Alerting via Risk Controls Portal and email**

Sponsoring Firms are able to receive advance warnings to alert them about their Sponsored Users Order and trading activity in relation to their Max Gross Consideration threshold via the [Risk Controls Portal](#page-25-2) and via email (to an email group) when their Sponsored Users breach set thresholds.

Alerts are sent when a limit is breached for a Sponsored User and when a Sponsored User's Order or Block Indication is rejected due to an attempt to breach their Max Gross Consideration threshold.

e.g. When 50%, 75%, 90% and 100% of the Sponsored Users Max Gross Consideration is breached.

For Example:

A Sponsored User has a Max Gross Consideration of 100,000 Euros. An alert has been set up to warn the Sponsoring Firm (via the [Risk Controls Portal](#page-25-2) and email) when the Sponsored User's Order, Block Indication and Trade consideration breaches 75% of their Max Gross Consideration threshold.

i.e. When the Sponsored User's Current Gross Consideration exceeds 75,000 Euros.

Where multiple thresholds are breached by a single Order or Block Indication, only the alert for the highest threshold will be sent. An alert will only be sent once during any given day, unless the Sponsored User's Max Gross Consideration is updated.

To opt and elect to receive these additional alerts, Sponsoring Firms can do so via the Member Portal. For more information on the Member Portal and how to register to gain access, please click the following link [here.](https://www.lseg.com/markets-products-and-services/our-markets/markets-membership/member-portal)

Alternatively please contact the Membership Team:

- [membership@lseg.com](mailto:membership@lseg.com)
- +44 (0) 20 7797 1900

Once set up, Sponsoring Firms will be able to maintain their alerts thresholds for their Sponsored Users via the [Risk Controls Portal.](#page-25-2)

#### <span id="page-12-0"></span>**5.5 Maximum Message Rate**

Sponsoring Firms are required to apportion a maximum message rate threshold in order to prevent Sponsored Users from entering an overly large number of messages. The limit will be set as a maximum number of messages per second per Sponsored User and will be allocated from the total limit allowed for the Sponsoring Firm's allocation.

Turquoise applies a threshold to all Users (whether Sponsored or not), and Sponsoring Firms can request a more conservative threshold for Sponsored Users.

25 January 2019

#### <span id="page-13-0"></span>**5.6 Restricted Instrument List**

The Restricted Instrument List allows the Sponsoring Firm to restrict Orders and Block Indications entered by a Sponsored User to a limited set of instruments, in the form of a negative permission list (set for an individual Sponsored User), i.e. the Restricted Instrument List is the list of instruments the Sponsored User **cannot** trade. If a Sponsored User attempts to submit an Order or Block Indication in a restricted instrument, it will be rejected.

Lists are created (following notification from the Sponsored Firm) by Turquoise MOPS. The restricted instruments on each list are then maintained either:

- by Turquoise MOPS;
	- $\circ$  Sponsoring Firms must submit a request to Turquoise MOPS for changes to the Restricted Instrument Lists of Sponsored Users. Please refer to section [7.3 Market Operations](#page-27-0) for further information.
	- Where an instrument becomes restricted intraday by Turquoise MOPS, Turquoise will cancel any open Orders and open Block Indications of the Sponsored User in the restricted instrument. Until Turquoise MOPS cancels all open Orders and Block Indications, a Sponsored User will continue to be able to amend any open Orders and Block Indications on restricted instruments.
- or by the Sponsoring Firm by uploading a .csv file:
	- o via SFTP/FTP (refer to TQ102 [Connectivity Guide\)](http://www.lseg.com/markets-products-and-services/our-markets/turquoise/information-centre/document-library),
	- o or via the [Risk Controls Portal.](#page-25-2)

#### <span id="page-13-1"></span>**5.6.1 Updating a Restricted Instrument List via SFTP/FTP**

Sponsoring Firms that would like to update their Restricted Lists themselves (intra or interday) using a .csv file can apply for a managed SFTP/FTP account.

Once the SFTP account has been set up and the Restricted List shell has been created and assigned to the Sponsored User (or Users) by Turquoise MOPS, Sponsoring Firms can upload .csv files to add or remove Instruments from a particular Restricted List.

Please note that when a new list is uploaded to the SFTP/FTP site for processing, existing Orders and Block Indications in the affected Instruments will not be automatically deleted and the Sponsoring Firm should arrange for existing Orders and Block Indications to be deleted themselves. Until such open Orders and Block Indications are deleted, a Sponsored User will continue to be able to amend any open Orders and Block Indications on Restricted **Instruments** 

The SFTP server is available 24 hours a day, 365 days a year for file submission but will only process files between 6am and 6pm (London time) on trading days. Files can be submitted outside of this time window.

25 January 2019

The SFTP will have the following directories:

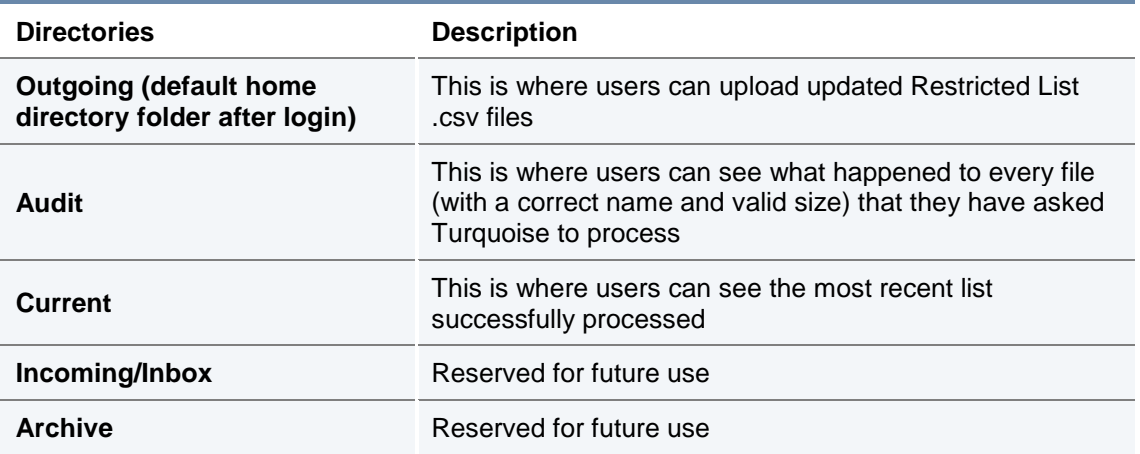

The .csv file uploaded must adopt the following characteristics:

- The Restricted List name will be provided by the Turquoise MOPS team and must be used in the file name submitted and within the file itself.
- The file must have the following naming convention and be unique for a given business day:
	- o *[RestrictedListName]*\_*[YYYYMMDDHHMMSS].csv*
		- e.g. TQ\_FirmName\_RL1\_20111130142535.csv
	- o The timestamp used must be unique and should be current.
- The file must not exceed a size of 200KB.
- The file should contain a list of all the instruments that the Sponsoring Firm would like to restrict on a given Restricted List.
	- o For example:
		- To add an instrument, the Sponsoring Firm should add it to the list of Instruments previously submitted.
		- To remove an instrument, the Sponsoring Firm should delete it from the list of Instruments previously submitted.
- All Restricted Lists will persist overnight, meaning a file should only be submitted if there is a change required to a given Restricted List. It is expected that each file will result in at least one addition or one removal of an Instrument from the specified Restricted List.
- A file should only include updates to a single Restricted List. It is **not** possible to update more than one Restricted List with a single file.

25 January 2019

- Each Restricted List can contain up to 100 Instruments.
- The .csv file should be comma delimited. The first row of the file should contain the following format:
	- o <Restricted List Name>,<Instrument A>,<Instrument B>,…
	- $\circ$  The MTF Common Symbol should be used to identify the Instrument(s) to be restricted.
- Up to 10 attempts (with files that are not out of date) can be made to update each Restricted List per day.

Upon *successful* processing of a file, Turquoise will deliver:

• A file with the same name with a .ok file extension (replacing .csv) to the "Audit" directory;

AND

• If a file for the same Restricted List exists in the "Current" directory, it will be updated with the new Restricted List.

The content of the file in "Audit" and "Current" directories will contain the original contents provided on line 1 which have been successfully loaded.

Upon *partially successful* processing of a file, Turquoise will deliver:

• A file with the same name with a .ok file extension (replacing .csv) to the "Audit" directory. The file will contain the list of Instruments which were successful and a warning message "One or more entry uploads have failed."

AND

• If a file for the same Restricted List exists in the "Current" directory, it will be updated with the new Restricted List.

The content of the file in "Audit" and "Current" directories will contain a list of successfully loaded restricted instruments on line 1.

• A file with the same name with a .err file extension to the "Audit" directory. The file will contain a list of Instruments which were unsuccessful, along with the reasons for failure.

Upon *unsuccessful* processing of a file. Turquoise will either:

- Do nothing (i.e. **not** provide an error file) where:
	- $\circ$  The file has been named with an incorrect Restricted List name prefix
	- o A file exceeds the permitted size
	- $\circ$  On the second error where a firm has already exceeded their 10 attempts i.e. on the 12<sup>th</sup> attempt.

25 January 2019

• Deliver a file with the same name with a .err file extension (replacing .csv) to the "Audit" directory. Where a filename is **not** unique a timestamp will be added to the .err extension to make it unique

e.g. FirmName\_RL1\_20111130142535.err\_20111130142540.

 $\circ$  The file will contain the original contents provided on line 1 and error codes and descriptions on lines 2 onwards. Each error line of the ".err" file will contain the error code, relevant description, the instrument group and the list of Instruments which got rejected under the particular error code. Where multiple entries are rejected under the same error code, they will be stated on the same line.

Please note: Instrument Group and Symbol will only be stamped if applicable to the error.

For *partially successful* and *unsuccessful* processing of file scenarios, the error file ".err" will be generated in the following format:

*Line 1 of the file: <Content of the Original file>*

*Line 2 of the file: [Error Code A>, <Description>, <Instrument Group>, <Symbol 1>, <Symbol 2>,…..,<Symbol N>]*

*Line 3 of the file: [Error Code A>, <Description>, <Instrument Group>, <Symbol 1>, <Symbol 2>,…..,<Symbol N>]*

The following table summarises all of the errors that can be provided.

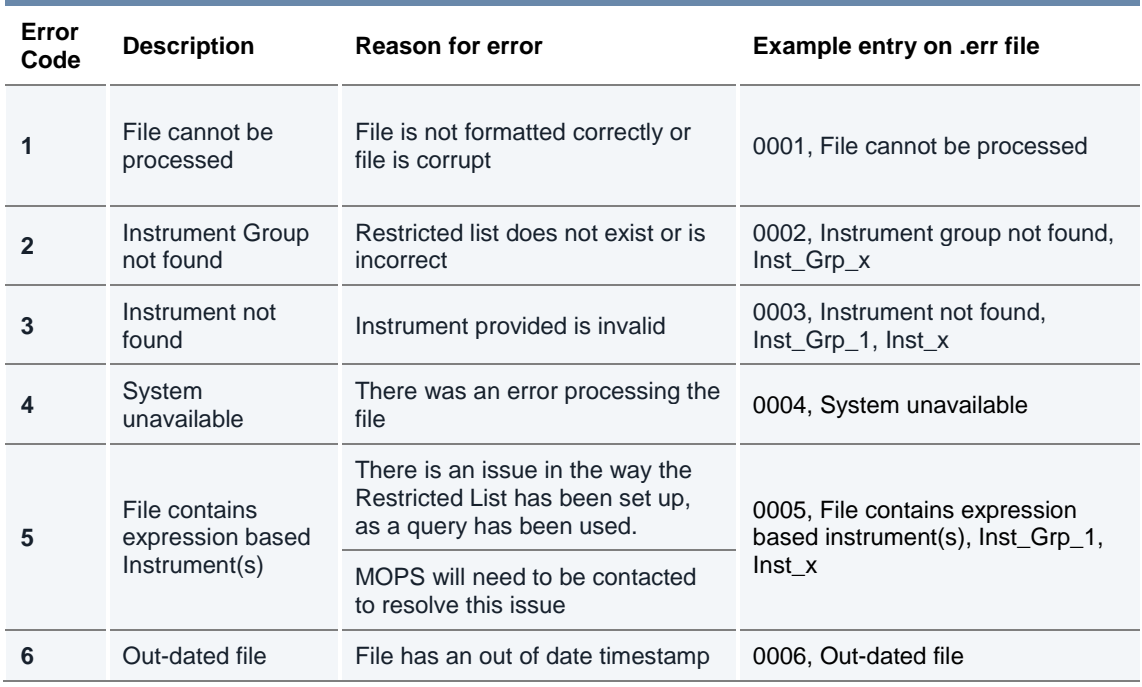

25 January 2019

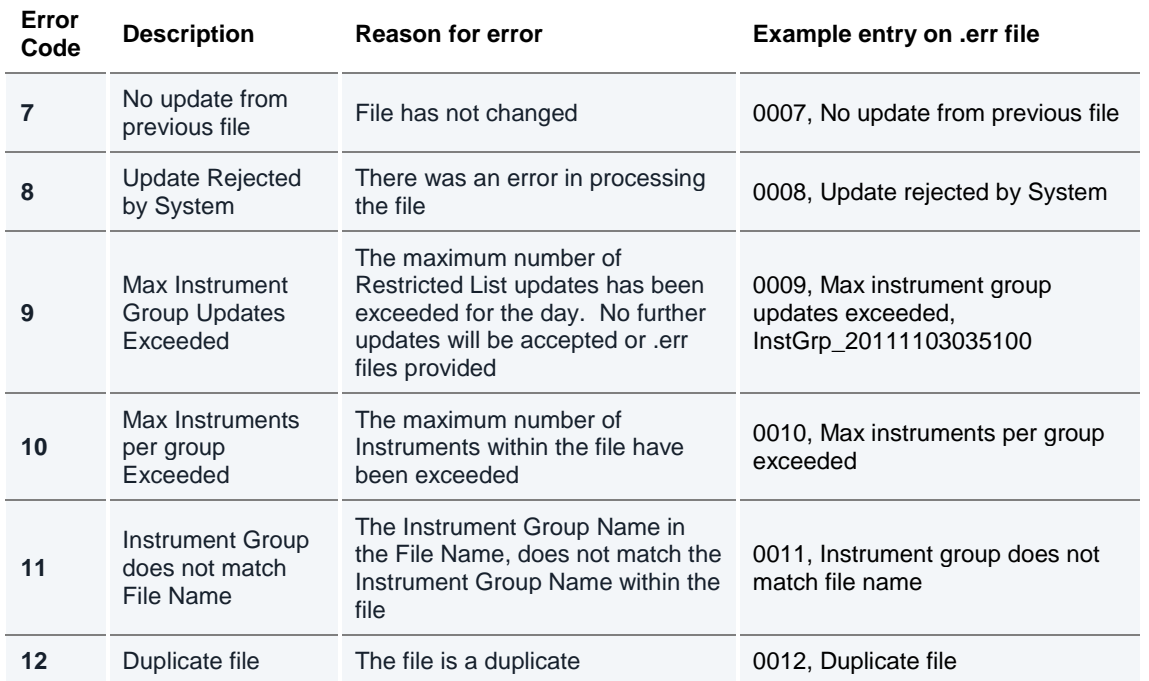

### **5.6.2 Updating a Restricted Instrument List via the Risk Controls Portal**

Sponsoring Firms that would like to update their restricted lists themselves (intra or interday) using a .csv file can do so via the [Risk Controls](#page-25-2) Portal.

For characteristics and format requirements of the .csv file, please refer to the relevant part of [Section 5.6.1 Updating a Restricted Instrument List via SFTP/FTP.](#page-13-1)

Once the Restricted List shell has been created and assigned to the Sponsored User (or Users) by Turquoise MOPS, and such Sponsored User has been enabled with the appropriate privilege by Turquoise MOPS, the Sponsored User of a Sponsoring Firm can browse and upload a single .csv file every 20 seconds to add or remove Instruments from a particular Restricted List.

Please note that when a new list is uploaded via the Risk Controls Portal, existing Orders and Block Indications in the affected instruments will not be automatically deleted and firms should arrange for existing Orders and Block Indications to be deleted themselves. Until such open Orders and Block Indications are deleted, a Sponsored User will continue to be able to amend any open Orders and Block Indications on restricted instruments.

The Risk Controls Portal will carry out the following validations before attempting to upload a file. When validations fail, a pop-up message will be displayed in the Risk Controls Portal with one of the following reject messages:

25 January 2019

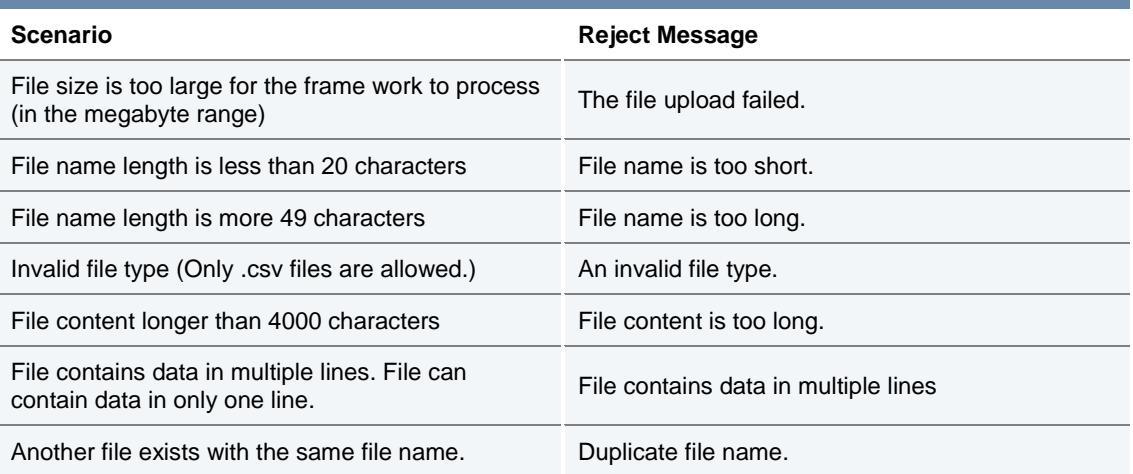

As per [Section 5.6.1 Updating a Restricted Instrument List via SFTP/FTP,](#page-13-1) Sponsoring Firms can expect to receive the same .ok and .err files, as appropriate for the *successful*, *partially successful* and *unsuccessful* processing of restricted instrument lists uploaded via the Risk Controls Portal, "Remarks" column (see table below).

Once a file has been uploaded, the system will indicate the request is being processed in the Risk Controls Portal and have the status of 'Processing'. Once processed, the "Status" of the file uploaded will be updated.

The following table provides a complete set of Risk Controls Portal "Status", descriptions and "Remarks" provided:

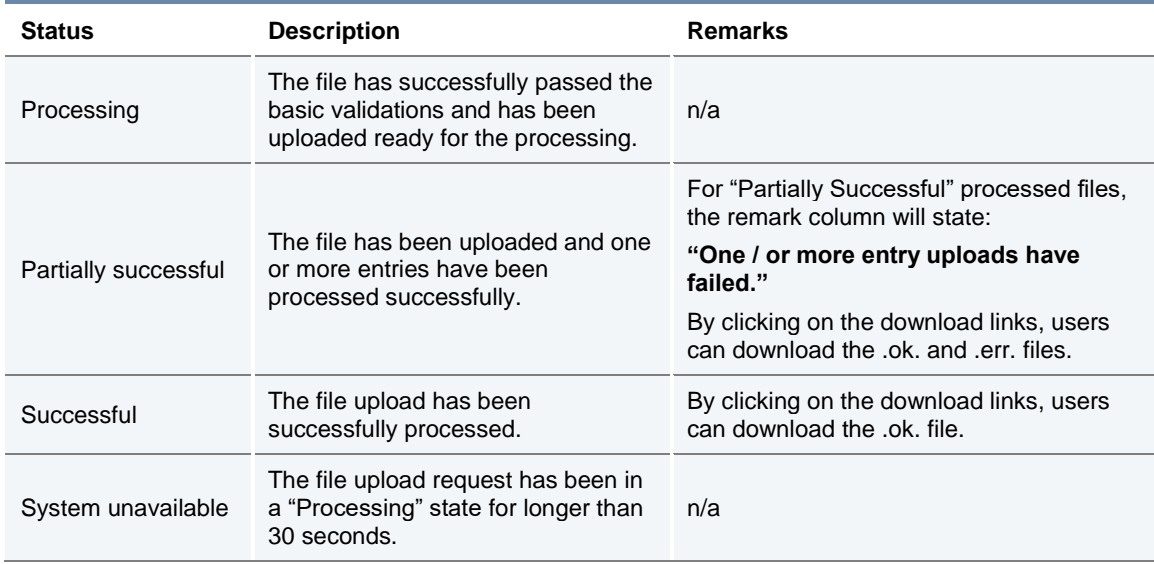

25 January 2019

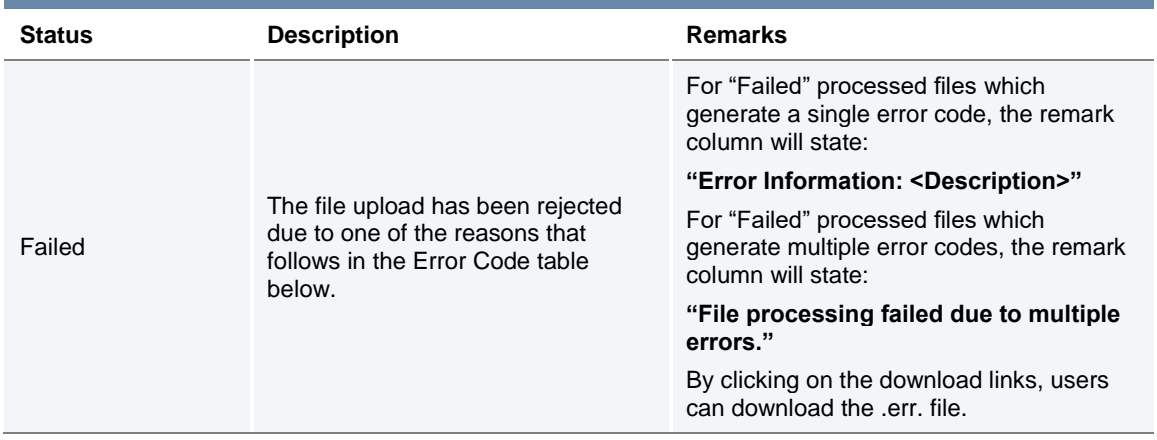

The following table summarises all of the errors that can be provided:

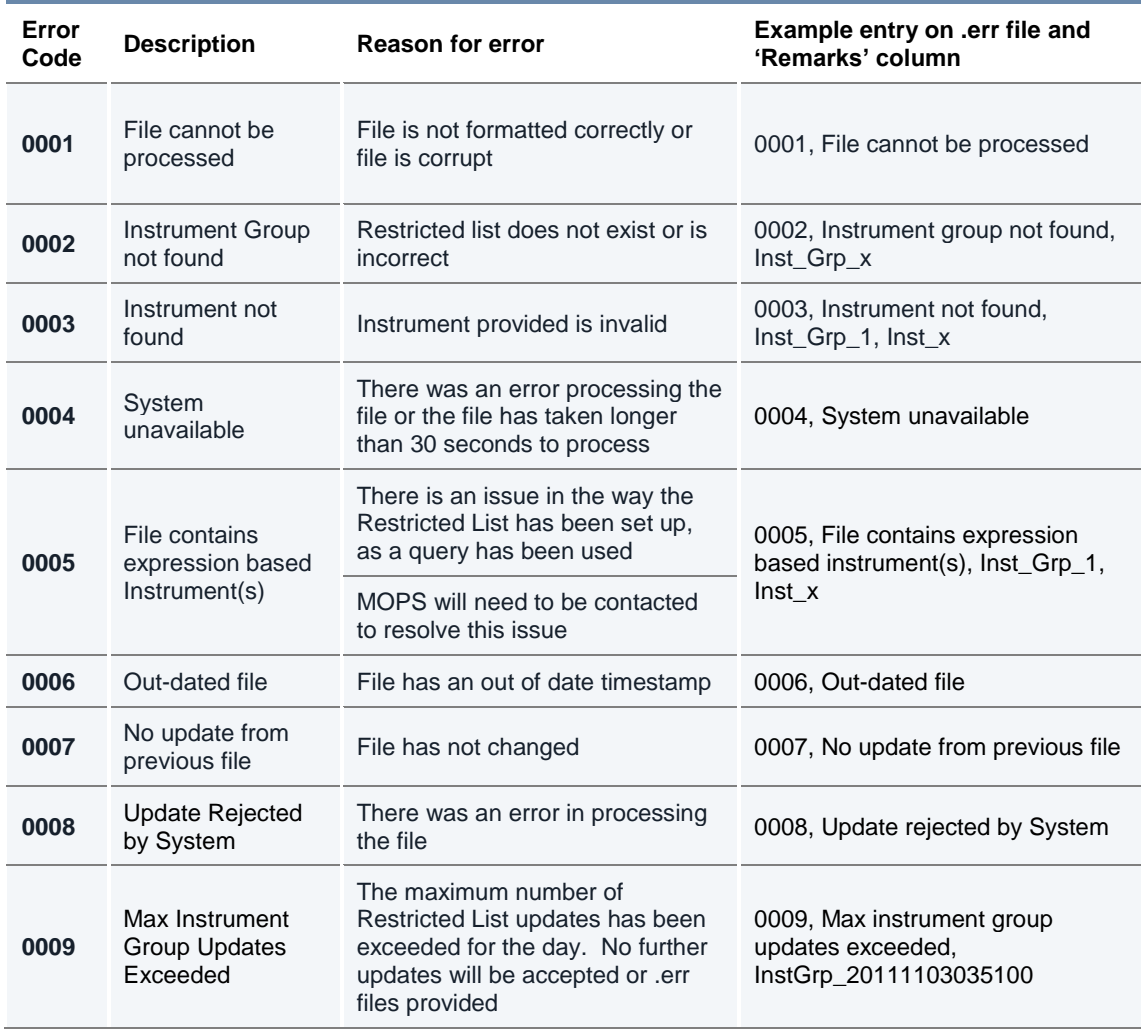

25 January 2019

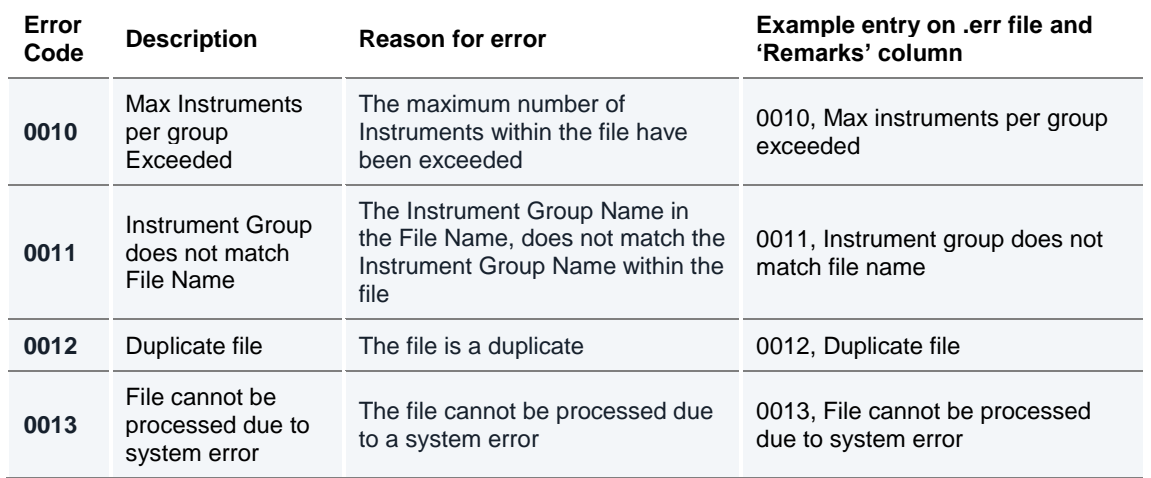

#### <span id="page-20-0"></span>**5.7 Cancel on Disconnect**

Turquoise has Cancel on Disconnect functionality. Within the Sponsored Access model Turquoise mandate the usage of this functionality for Sponsoring Firms and Users.

All Sponsored Users' Orders and Block Indications will be cancelled from the **Turquoise Lit™, Turquoise Plato Lit Auctions™** and **Turquoise Plato™** Order Books and **Turquoise Plato Block Discovery™**, under the following circumstances:

- 1. Sponsoring Firm disconnects from the FIX Drop Copy Gateway for a longer than agreed configured time, resulting in the suspension of trading services for all associated Sponsored Users (e.g. Submitting Orders).
- 2. Sponsored User disconnects from Turquoise for longer than an agreed configurable time.

All new Orders / Block Indications, and Order / Block Indication amendments will be rejected, until the Sponsoring Firm or Sponsored User reconnects.

All Sponsored Access Firms and Users will need to prove via our test environment that they are able to receive and interpret these messages.

#### **5.8 Kill Switch (Suspension and Reactivation)**

<span id="page-20-1"></span>A Kill Switch is available to Sponsoring Firms to "Suspend" a selected Sponsored User. It can be activated manually via the Risk Controls Portal or automatically via sending a message via the Drop Copy Gateway.

All Sponsored User's orders will be deleted from the order book automatically under the following circumstances:

- a) Sponsoring Firm activates the Kill Switch for a given Sponsored User from the Risk Controls Portal.
- b) Sponsoring Firm activates the Kill Switch for a given Sponsored User via the Drop Copy Gateway.

25 January 2019

Sponsoring Firms can also:

- "Activate" Sponsored Users to allow them to resubmit orders via the Risk Controls Portal or via the Drop Copy Gateway.
- See the "Status" of their Sponsored Users via the Risk Controls Portal or request the "Status" of a Sponsored User via the Drop Copy Gateway.

All Sponsored Access Firms will need to prove via our test environment that they are able to send, receive and interpret Kill Switch messages (suspend, activate, and status) via the Drop Copy Gateway.

#### <span id="page-21-0"></span>**5.9 Rejecting Un-priced Orders, Un-priced Block Indications and Pegged Orders**

All Orders and Block Indications entered without a Limit Price (e.g. Market Orders and Market Block Indications) by Sponsored Users will be rejected.

All Pegged Orders entered with or without a Limit Price by Sponsored Users will be rejected.

This validation will by default be applied to all Sponsored Users, but can in certain circumstances, at the discretion of Turquoise and the Sponsoring Firm, be disabled for certain Sponsored Users, allowing them to enter these Order and Block Indication types.

#### <span id="page-21-1"></span>**5.10 Validation Parameters: Summary**

As described above, TRC check/limits are set either at an instrument group level (to be applicable to all Sponsored Users), or at a Sponsored User specific level, or as checks imposed on Sponsored Users at system level by Turquoise.

We have also included more information on the validations that are able to be controlled via the [Risk Controls Portal.](#page-27-3)

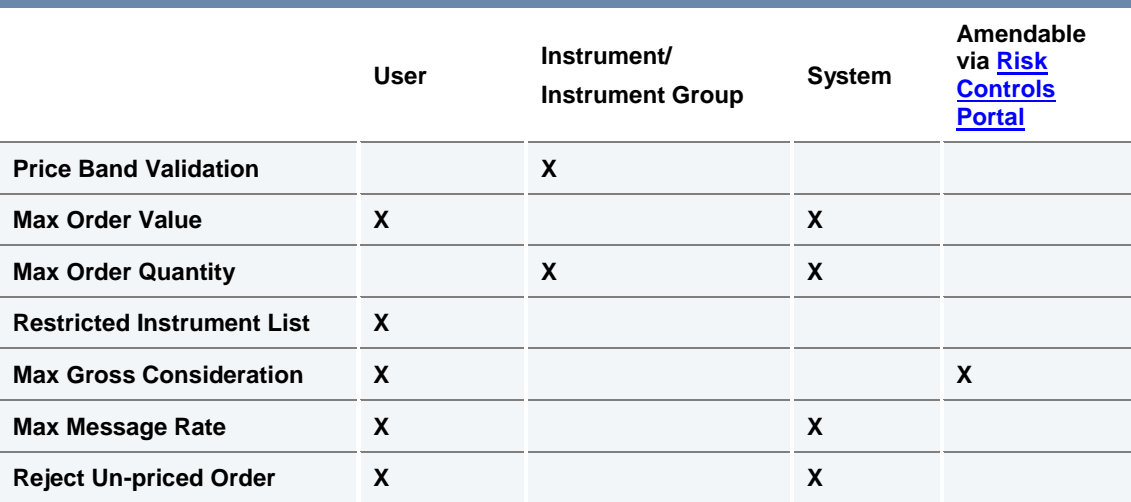

This is summarised below:

25 January 2019

### <span id="page-22-0"></span>**5.11 Currency Conversion**

All nominal validation limits (Maximum Order Value and Maximum Gross Consideration) are specified in a base currency for the Sponsored User. All Orders and Block Indications submitted will be converted from the traded currency to the base currency before these limits are applied.

The exchange rates for this currency conversion are obtained from a mainstream third party data provider and are maintained by Turquoise via a daily file upload.

For more information on exchange rates, please contact Turquoise MOPS.

25 January 2019

### <span id="page-23-0"></span>**6.0 Protocol**

#### <span id="page-23-1"></span>**6.1 Sponsored Access Gateway**

Sponsored Access is supported on the Turquoise Native Trading Gateway only, therefore all clients (Sponsored Users) wishing to connect via Sponsored Access must do so with the Native protocol.

Sponsored Users wishing to connect to the Native Trading Gateway need to do so by using certified software. Details on the certification of software can be found in the  $TQ601 -$  Guide [to Certification.](http://www.lseg.com/markets-products-and-services/our-markets/turquoise/information-centre/document-library)

#### <span id="page-23-2"></span>**6.2 FIX Drop Copy Gateway**

A FIX drop copy of all trading activity by Sponsored Users is provided to Sponsoring Firms in real time.

All Sponsoring Firms must have an active FIX Drop Copy session at all times in order to provide Sponsored Access. Should this connection fail, all Sponsored Access orders will be cancelled and Sponsored Access users will be suspended from accessing trading services (e.g. Submitting Orders).

Sponsoring Firms can monitor and maintain the status of their Sponsoring Users. Sponsoring Firms can "Suspend", "Activate" and request the "Status" of their Sponsoring Users. Should a Sponsoring Firm "Suspend" a Sponsored User, all the Sponsored User's orders will be deleted and the Sponsored User will be suspended from accessing trading services (e.g. Submitting Orders). Should a Sponsoring Firm "Activate" a Sponsored User, they will be able to access trading services and resubmit orders.

Each Sponsoring Firm's Drop Copy Gateway is limited to a maximum number of "Suspend" requests and a maximum number of "Activate" requests, for all their Sponsored Users assigned to the Drop Copy Gateway. The counts both include any rejected requests. Details of these settings are available on request the Technical Account Management team [londontam@lseg.com.](mailto:londontam@lseg.com)

Sponsoring Firms need to pass conformance to prove they are able to receive and interpret the Drop Copy feed covering the activities undertaken by their Sponsored Users.

For more information on the FIX [Drop Copy](http://www.lseg.com/markets-products-and-services/our-markets/turquoise/information-centre/document-library) Gateway please see  $TQ203 - Drop$  Copy [Gateway \(FIX 5.0\).](http://www.lseg.com/markets-products-and-services/our-markets/turquoise/information-centre/document-library)

#### <span id="page-23-3"></span>**6.3 Failover**

In the event of a Primary Data Centre failure, and a failover to the Secondary Data Centre, all Sponsored Access will be suspended (i.e. all open orders and block indications from Sponsored Users will be cancelled, and no new orders or block indications will be accepted) until Turquoise can verify all TRC limits and adjust accordingly if required.

Turquoise will notify all Sponsoring Firms once Sponsored Access has been reinstated.

25 January 2019

### <span id="page-24-0"></span>**6.4 Error Codes**

The following error codes will be utilised by the Sponsored Access controls:

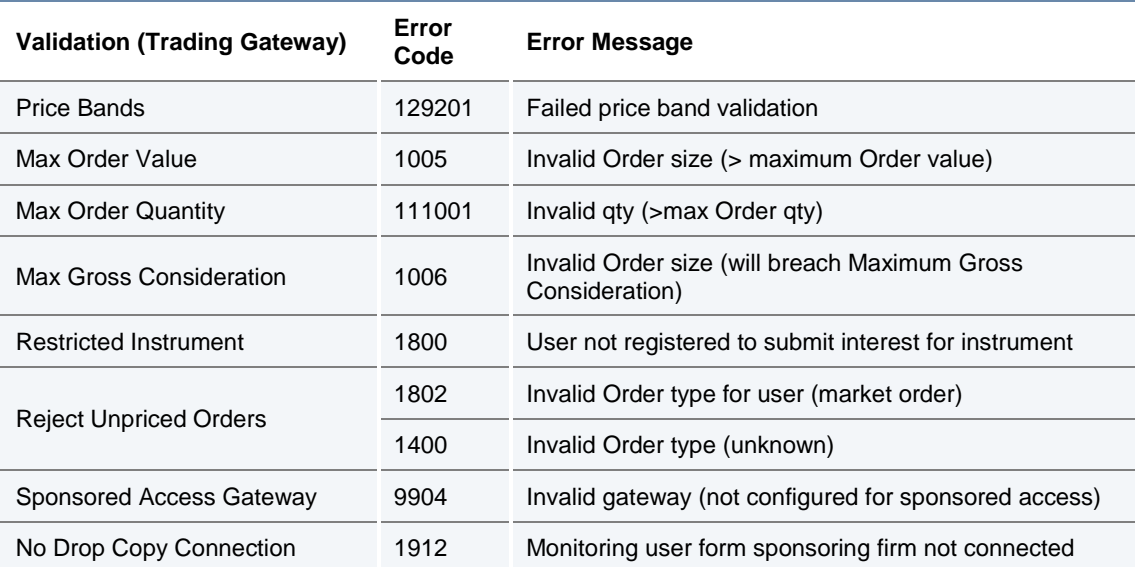

For a complete list of error codes please see  $\overline{1Q301} - \overline{1}$  rading Gateway (Native).

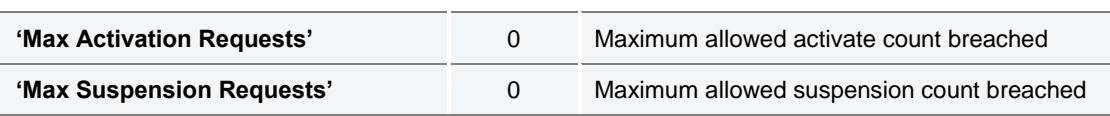

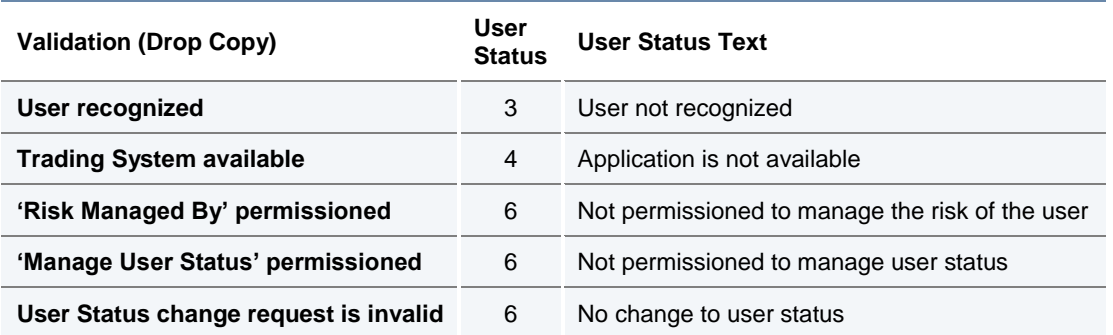

25 January 2019

### <span id="page-25-0"></span>**7.0 Providing Sponsored Access**

#### <span id="page-25-1"></span>**7.1 Sponsored User Setup**

Sponsoring Firms must complete a Sponsored Access Application Form for each prospective Sponsored User and return this to the Turquoise Membership Team – contact details are in [Section 8.](#page-29-0)

In addition, the Sponsoring Firm should request a native Trader Group ID(s)/ User ID(s) for the sponsored connection via the [Member Portal.](https://www.lseg.com/markets-products-and-services/our-markets/markets-membership/member-portal) The sponsored connection ID(s) will be appended with the letters "SPO" as a suffix. All SPO UserIDs will have cancel on disconnect configured by default with a timer of Immediate. Own Trade Book Download (OTBD) will need to be supported by both the Sponsoring Firm and Sponsored User unless the Sponsoring Firm will support it on behalf of the Sponsored User.

For Test (CDS) access and configuration the Sponsoring Firm will need to contact their Technical Account Manager or the Technical Account Management team [londontam@lseg.com.](mailto:londontam@lseg.com) Sponsoring Firm and Sponsored User will need to complete a Daily Life Cycle Test (DLC) with a certified Drop Copy application for the Sponsoring Firm and certified Native application for the Sponsored User.

Once the DLC is successfully completed, the Sponsoring Firm can request the production Native ID, OTBD and Monitoring Drop Copy configurations on **Member Portal**.

For information on requesting technical configuration in the **Member Portal** please refer to the Technical Configuration User Guide:

[https://www.lseg.com/sites/default/files/content/documents/Technical%20Configuration%20](https://www.lseg.com/sites/default/files/content/documents/Technical%20Configuration%20User%20Guide.pdf) [User%20Guide.pdf](https://www.lseg.com/sites/default/files/content/documents/Technical%20Configuration%20User%20Guide.pdf)

For more information on Firm, Node and User setup please refer to the Turquoise Trading Service Description.

For Sponsoring Firms requesting Risk Management Drop Copy functionality, this can be enabled on the Monitoring Drop Copy or on a new dedicated Risk Management Drop Copy. Currently enablement of the Risk Management functionality is requested outside of the [Member Portal.](https://www.lseg.com/markets-products-and-services/our-markets/markets-membership/member-portal) The request should go to the Technical Account Manager or the Technical Account Management team [londontam@lseg.com.](mailto:londontam@lseg.com)

#### <span id="page-25-2"></span>*7.2* **Risk Controls Portal** *(Previously named Sponsors Portal)*

The Risk Controls Portal is a secure web based GUI tool accessed via a secure login (accessible via LSEG infrastructure), which allows the Sponsoring Firm to monitor and amend certain trading activities of associated Sponsored Users.

The Sponsoring Firm can view Current Gross Consideration and Maximum Gross Consideration for all their Sponsored Users in the Risk Controls Portal, and if necessary the Sponsoring Firm can modify (increase or decrease) the Maximum Gross Consideration.

If required, a Sponsoring Firm can suspend any of their Sponsored Users from trading. Upon the suspension, via the pro-active Kill Switch, all open Orders and Block Indications for a Sponsored User will be cancelled and all new Orders and Block Indications will be rejected.

25 January 2019

Subsequently, a Sponsoring Firm can lift the suspension of a Sponsored User and allow them to Trade again.

There is no "Master" Kill Switch on the Portal for all Sponsored Users of a Sponsoring Firm therefore individual firms will need to be managed.

The Risk Controls Portal does support the ability to upload .csv files to update restricted instrument lists. For more information, please see section [5.6.2 Updating a Restricted](#page-25-2)  [Instrument List via the Risk Controls Portal.](#page-25-2)

Th[e Risk Controls Portal](#page-25-2) does not support the maintenance of the Restricted Instrument Lists on a per instrument basis – this will be managed by the Market Operations team as per details below.

Access to the Risk Controls Portal will require the use of LSEG provided RSA tokens. These will be provided as part of the enablement process.

The links for CDS and Production Risk Controls Portals are listed below:

CDS - [https://cds-sponsored-access.tradeturquoise.com](https://cds-sponsored-access.tradeturquoise.com/)

Production - [https://sponsored-access.tradeturquoise.com](https://sponsored-access.tradeturquoise.com/)

The Risk Controls Portal is compatible with Windows Internet Explorer Version 11.

25 January 2019

### <span id="page-27-0"></span>**7.3 Market Operations**

### <span id="page-27-3"></span>**7.3.1 Risk Controls Portal Administration**

Turquoise MOPS acts as an Administrative User who can also log in to the [Risk Controls](#page-25-2)  [Portal](#page-25-2) and view the details of all Sponsored Users for all Sponsoring Firms. In the event that a Sponsoring Firm cannot access the [Risk Controls](#page-25-2) Portal to monitor Sponsored Users or adjust limits, they can contact Turquoise MOPS and request that they intervene on their behalf to suspend/activate Sponsored Users, or to adjust the Maximum Gross Consideration limit.

#### **7.3.2 Restricted Instrument Lists**

Turquoise MOPS can also maintain the Restricted Instruments Lists (RILs) for validation.

All changes must be submitted to Turquoise MOPS via email in the provided format.

- Turquoise MOPS will endeavour to make any intraday changes within a reasonable time frame and will confirm via email when the adjustments have been made. The validation against the updated list will only be carried out after such confirmation has been issued to the Sponsoring Firm.
- Planned inter day changes to RILs should be submitted to MOPS by 17:30 (London time) to be implemented for the following business day.
- Inter day changes to the RILs will be accepted until 07:15 (London time). Any changes submitted after this will be treated as an intraday request.
- If an instrument is added to a RIL intraday, MOPS will manually cancel any open Orders and Block Indications for that instrument. Until MOPS cancels all open Orders and Block Indications, a Sponsored User will continue to be able to amend any open Orders and Block Indications on restricted instruments.

Any requests for amendments to validation limits, RILs, creation of a new Sponsored User, amendments to or suspension of Sponsored Users, must come from an Authorised User of the Sponsoring Firm.

### <span id="page-27-1"></span>**7.4 Testing Requirements**

Sponsored Users and Sponsoring Firms need to ensure they are using certified software for the relevant gateways. Both the Sponsored User and Sponsoring Firm need to demonstrate that they have tested the functions associated with a daily life cycle of the service on the Turquoise CDS environment prior to go-live on production.

For further details, please refer to TQ603 – [Guide to Testing Services.](https://www.lseg.com/markets-products-and-services/our-markets/turquoise/information-centre/document-library)

### <span id="page-27-2"></span>**7.5 Production Access**

Once certification has been completed, the Sponsored User will be allowed to connect to Production.

25 January 2019

### <span id="page-28-0"></span>**7.6 Post Trade**

Sponsored Users' post trade activities are managed between the Sponsoring Firm and the Sponsored Users. All positions are cleared and settled through the Sponsoring Firm's codes.

Sponsored Access is exempt from stamp duty and Stamp Duty Reserve Tax (SDRT).

25 January 2019

### <span id="page-29-0"></span>**8.0 Contact**

For any further information, or to discuss connection to Turquoise via Sponsored Access, please contact the Technical Account Management team.

#### **Office Address**

10 Paternoster Square London EC4M 7LS T: +44 (0) 20 7382 7600 F: +44 (0) 20 7382 7690 W: [www.tradeturquoise.com](http://www.tradeturquoise.com/)

### **Sponsored Access Enquiries and Client Relationship Management**

T: +44 (0) 20 7382 7650 E: [sales@tradeturquoise.com](mailto:sales@tradeturquoise.com) 

### **Membership Team**

T: +44 (0) 20 7797 1900 E: [membership@lseg.com](mailto:membership@lseg.com) 

### **Technical Account Management**

T: +44 (0) 20 7797 3939 E: [londontam@lseg.com](mailto:londontam@lseg.com) 

### **Market Operations (MOPS)**

T: +44 (0) 20 7382 7676

E: [market.operations@tradeturquoise.com](mailto:market.operations@tradeturquoise.com) 

### **Incident Management (Live Service and CDS)**

T: +44 (0) 20 7797 1500

E: [support@lseg.com](mailto:support@lseg.com) 

#### **Disclaimer**

This service description is being distributed by Turquoise Global Holdings Limited only to, and is directed only at (a) persons who have professional experience in matters relating to investments who fall within Article 19(1) of the FSMA 2000 (Financial Promotion) Order 2005 and (b) persons to whom it may otherwise lawfully be communicated (together "relevant persons"). Any investment or investment activity to which this document relates is available only to and will be engaged in only with, relevant persons. Any person who is not a relevant person should not act or rely on this service description or any of its contents.

Turquoise Global Holdings Limited is an authorised investment firm by the Financial Services Authority.

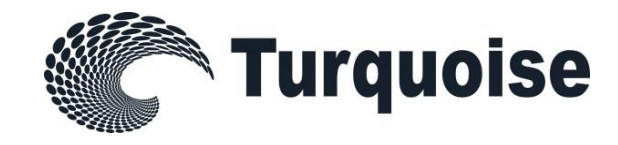